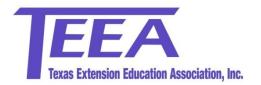

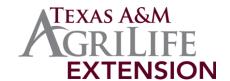

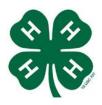

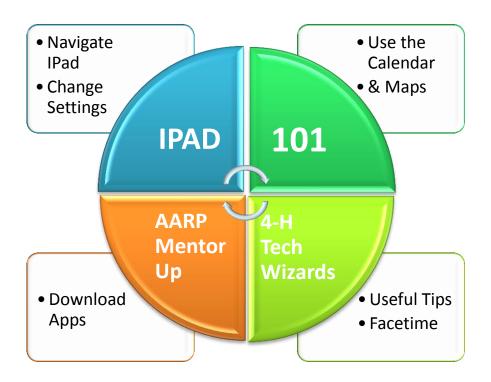

# Texas Extension Education Association Conference Wichita Falls, Texas September 9-10, 2014

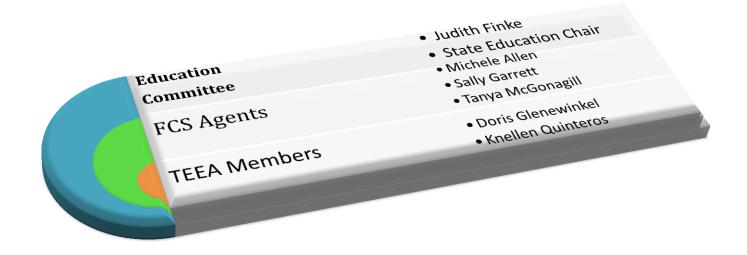

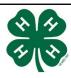

### iPad 101

Presented by:

AARP Mentor up 4-H Tech wizards

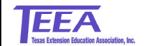

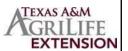

#### AARP Mentor Up 4-H Tech wizards -Purpose-

Bringing youth and adults together.

We live in a world full of technology that is always changing and growing. This has made it hard for older adults to keep up. Youth today have grown up with technology and are skilled at using it. We are giving these youth the opportunity to share what they know with older adults.

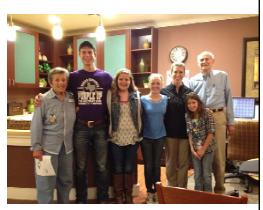

From left to right: Mrs. Anne, Jacob, Payton, Kasi, Jessica, Alexis, and Mr. Bill at the Wesleyan Assisted Living Home in Georgetown, TX

## Objectives

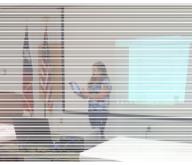

Payton demonstrating iPad skills

- Be able to successfully learn to navigate an iPad
  - Change settings
  - Download apps
  - Use the calendar & maps
  - Useful iPad tips
  - FaceTime

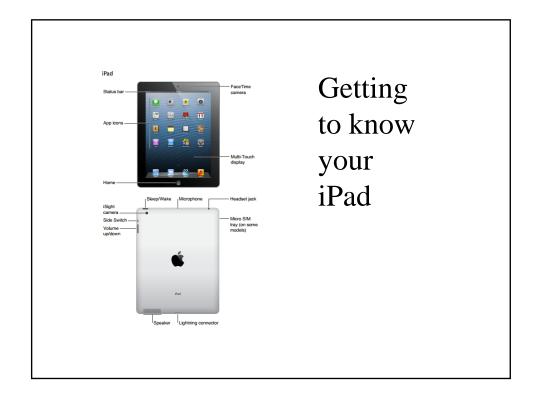

### Preinstalled apps

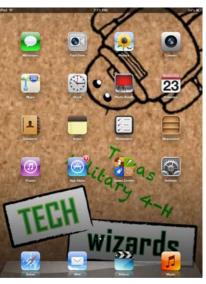

Your iPad comes with certain apps that you do not have to install yourself.

An app is an application that serves a particular purpose, such as telling the weather.

### Settings: Overview

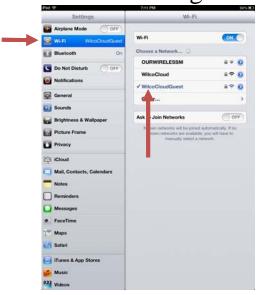

The settings icon on your iPad is your command center.

Here all of the important functions of your iPad can be changed.

To use most of your iPad apps, you will need to connect to an internet source via Wi-Fi.

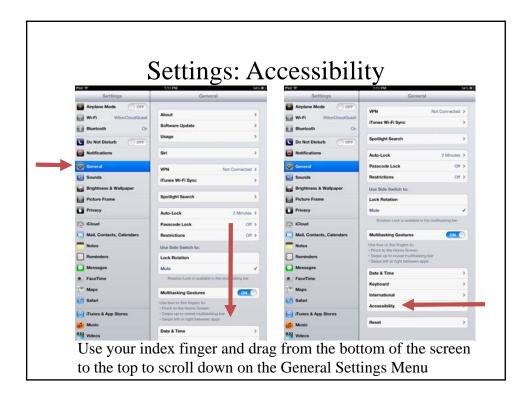

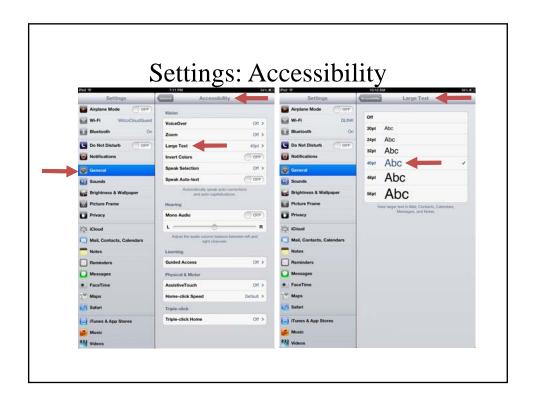

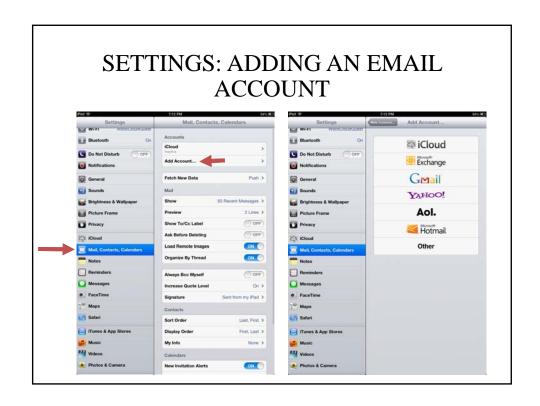

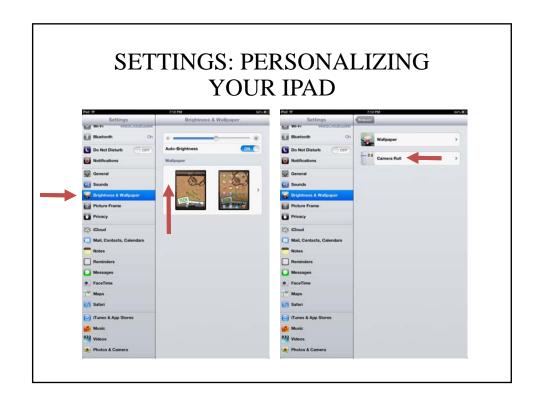

### THE APP STORE

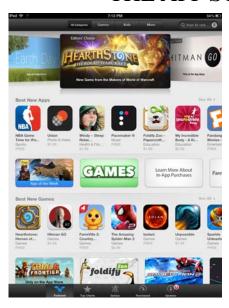

When you open the App Store, you will see this screen.

Here you can search and download apps that interest you. There's an app for almost everything.

Notice that there are several options at the top and bottom of the screen.

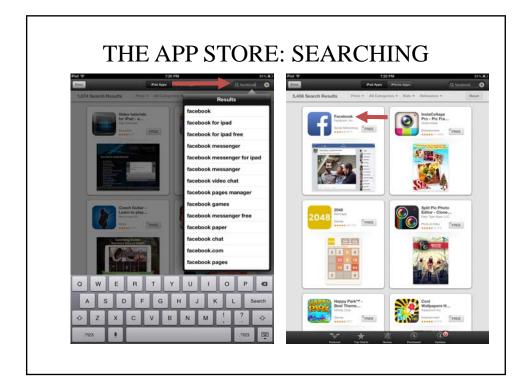

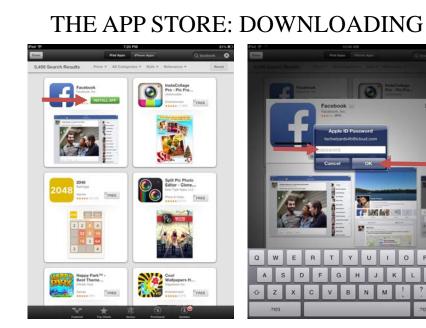

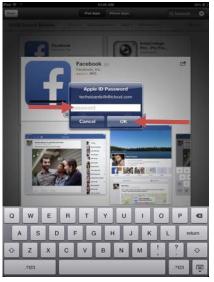

### THE IPAD CALENDAR

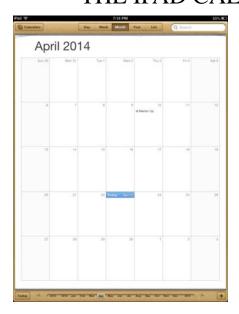

Your iPad has a calendar app that can help you keep track of birthdays, anniversaries, appointments, and meetings.

Adding events is simple.

You can even set reminders to alert you when the event is close.

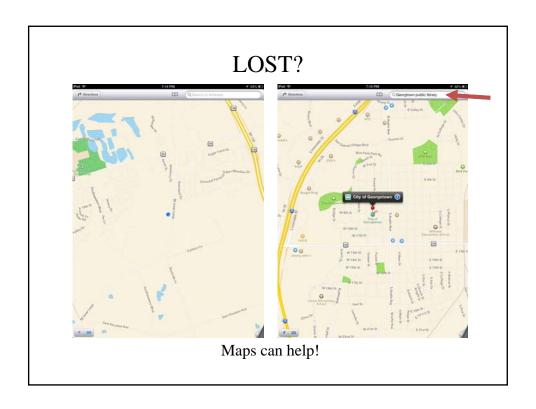

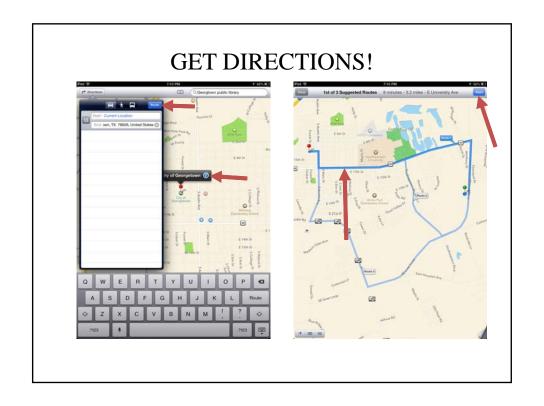

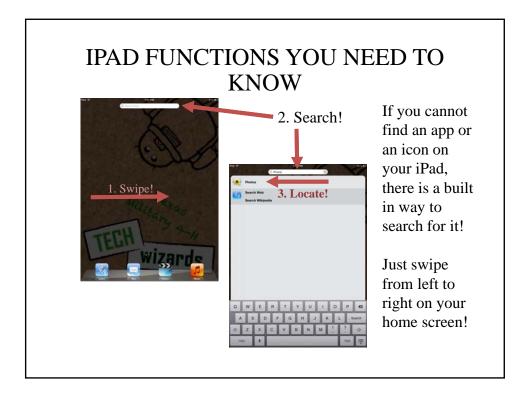

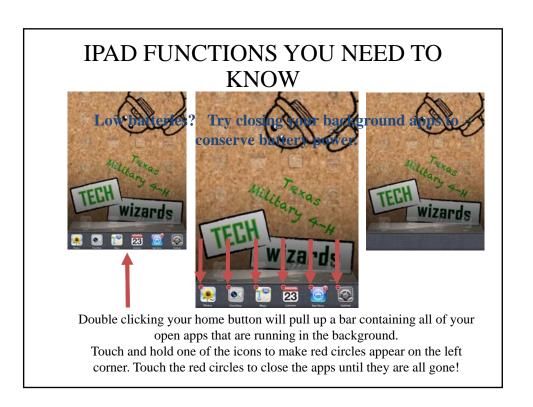

### **BONUS ACTIVITY: FACETIME**

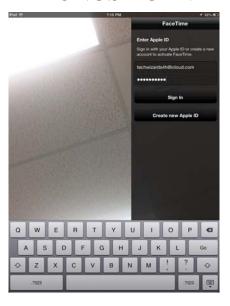

A fun iPad feature to use is an app called FaceTime.

FaceTime allows you to make video calls via Wi-Fi to the people in your contacts list.

You will need to sign-in using your Apple ID and password on the right side of the screen first.

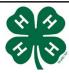

## Thank you!

Questions?

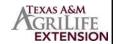

Educational programs of the Texas A&M AgriLife Extension Service are open to all people without regard to race, color, religion, sex, national origin, age, disability, genetic information or veteran status. The Texas A&M University System, U.S. Department of Agriculture, and the County Commissioners Courts of Texas Cooperating